#### Lab<sub>3</sub>

#### CS-335a

#### Fall 2012 Computer Science Department

Manolis Surligas surligas@csd.uoc.gr

## **Summary**

- Correlation and dependence
- Guidelines for performing network experiments
- Setup of long running experiments
- **-** Data parsing
- Plot parsed data

$$
R_{yx}(m) = \frac{1}{N} \sum_{n=1}^{N-m+1} y(n)x(n+m-1)
$$
 m=1,2,...,N+1

- Assume that we have two data sets X, Y
- The cross-correlation refers to the amount of the statistical relation between X and Y
- $\blacksquare$ In other words: Describes the dependence of the values of X from Y and vice versa
- E If X and Y are independent, the cross-correlation is equals 0 (assuming that they have zero mean)

If 
$$
x(t) == y(t)
$$
 then  $R_{xx}$  is the auto-correlation

- Matlab provides a built-in function for the correlation
	- $\cdot$  c = xcorr(A) is the auto-correlation of vector A
	- $\cdot$  c = xcorr(A, B) is the cross-correlation of A and B
- The return value c is a vector containing the values of the auto or cross-correlation with  $length(c) = 2*m-1$
- $\blacksquare$  So R  $_{\mathsf{x}\mathsf{y}}(\mathsf{0})$  is the middle of the vector c
- When we plot the correlation it is very useful to use the 'coeff' parameter that normalizes all the values of c so the  $Rxx(0) = 0$ 
	- $\cdot$  c = xcorr(A, B, 'coeff')

Lets see some examples!

```
1 -\times = randn(100.1):
 \begin{array}{lll} \n\text{2} & \text{...} & \text{...} \\ \n\text{3} & \text{...} & \text{...} \\ \n\text{4} & \text{...} & \text{...} \\ \n\text{5} & \text{...} & \text{...} \\ \n\text{6} & \text{...} & \text{...} \\ \n\text{7} & \text{...} & \text{...} \\ \n\text{8} & \text{...} & \text{...} \\ \n\text{8} & \text{...} & \text{...} \\ \n\text{9} & \text{...} & \text{...} \\ \n\text{10} & \text{...} & \text{...} \\ \n\text{11} & \text% Put whatever dependency of x you want and see
 5 -z = 4 + x.6 - c1 = xcorr(x, y, 'coeff');
  7 -c2 = xcorr(x, z, 'coeff');
 \, 8 \, –
          figure(1);9 -х_ахіs = -99.99;
10 - plot(x_axis, c1, x_axis, c2, 'r');
         legend('y = 3*x', 'z = 4 + x \wedge 3'),
11 -12<sub>1</sub>
```
Lets see some examples!

```
1 -\times = randn(100.1):
 \begin{array}{lll} \n\text{2} & \text{...} & \text{...} \\ \n\text{3} & \text{...} & \text{...} \\ \n\text{4} & \text{...} & \text{...} \\ \n\text{5} & \text{...} & \text{...} \\ \n\text{6} & \text{...} & \text{...} \\ \n\text{7} & \text{...} & \text{...} \\ \n\text{8} & \text{...} & \text{...} \\ \n\text{8} & \text{...} & \text{...} \\ \n\text{9} & \text{...} & \text{...} \\ \n\text{10} & \text{...} & \text{...} \\ \n\text{11} & \text% Put whatever dependency of x you want and see
 5 -z = 4 + x.6 - c1 = xcorr(x, y, 'coeff');
  7 -c2 = xcorr(x, z, 'coeff');
 \, 8 \, –
          figure(1);9 -х_ахіs = -99.99;
10 - plot(x_axis, c1, x_axis, c2, 'r');
         legend('y = 3*x', 'z = 4 + x \wedge 3'),
11 -12<sub>1</sub>
```
And the result...

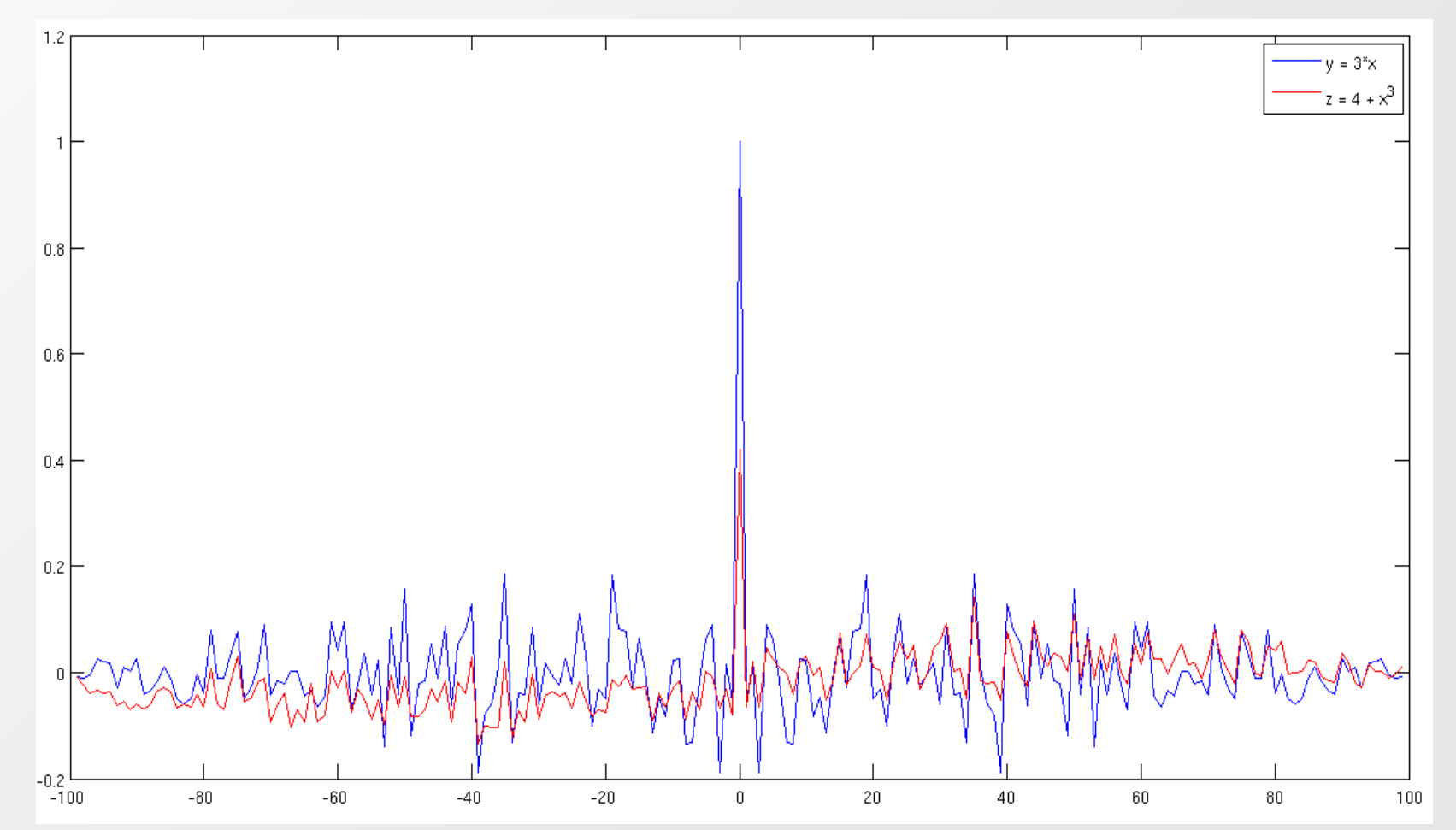

- As expected the y values are fully dependent of x
- z is also dependent on x but in a bit smaller amount
- Notice how helpful the option 'coeff' is. It allows us to compare easily to different correlations
- $\blacksquare$ In most cases we care about the value of the correlation at the  $\mathsf{R}_{_{\mathsf{x}\mathsf{y}}}(\mathsf{0})$
- Lets now see what happens if the two data sets are 'independent'

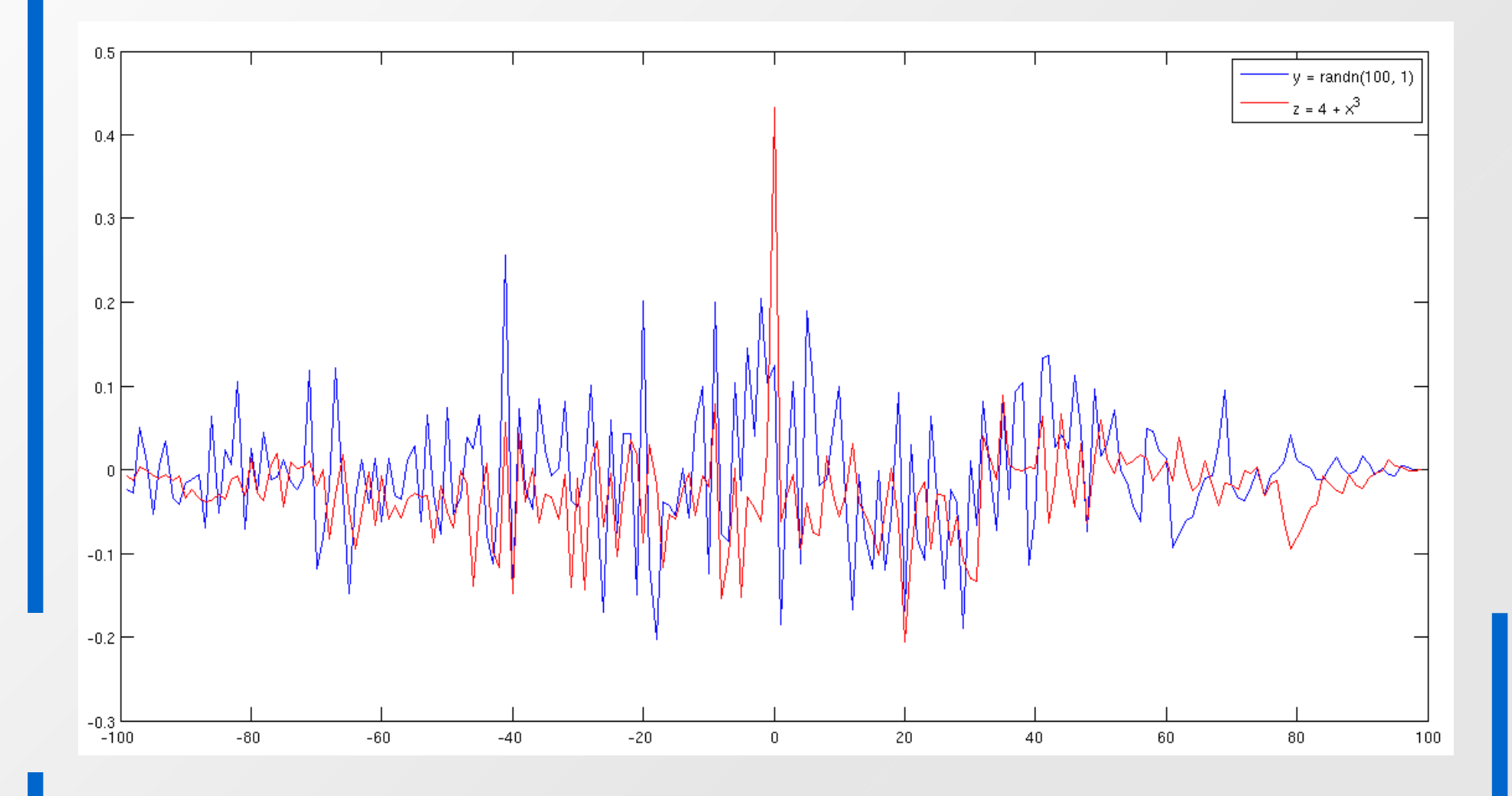

# **Network Measurements**

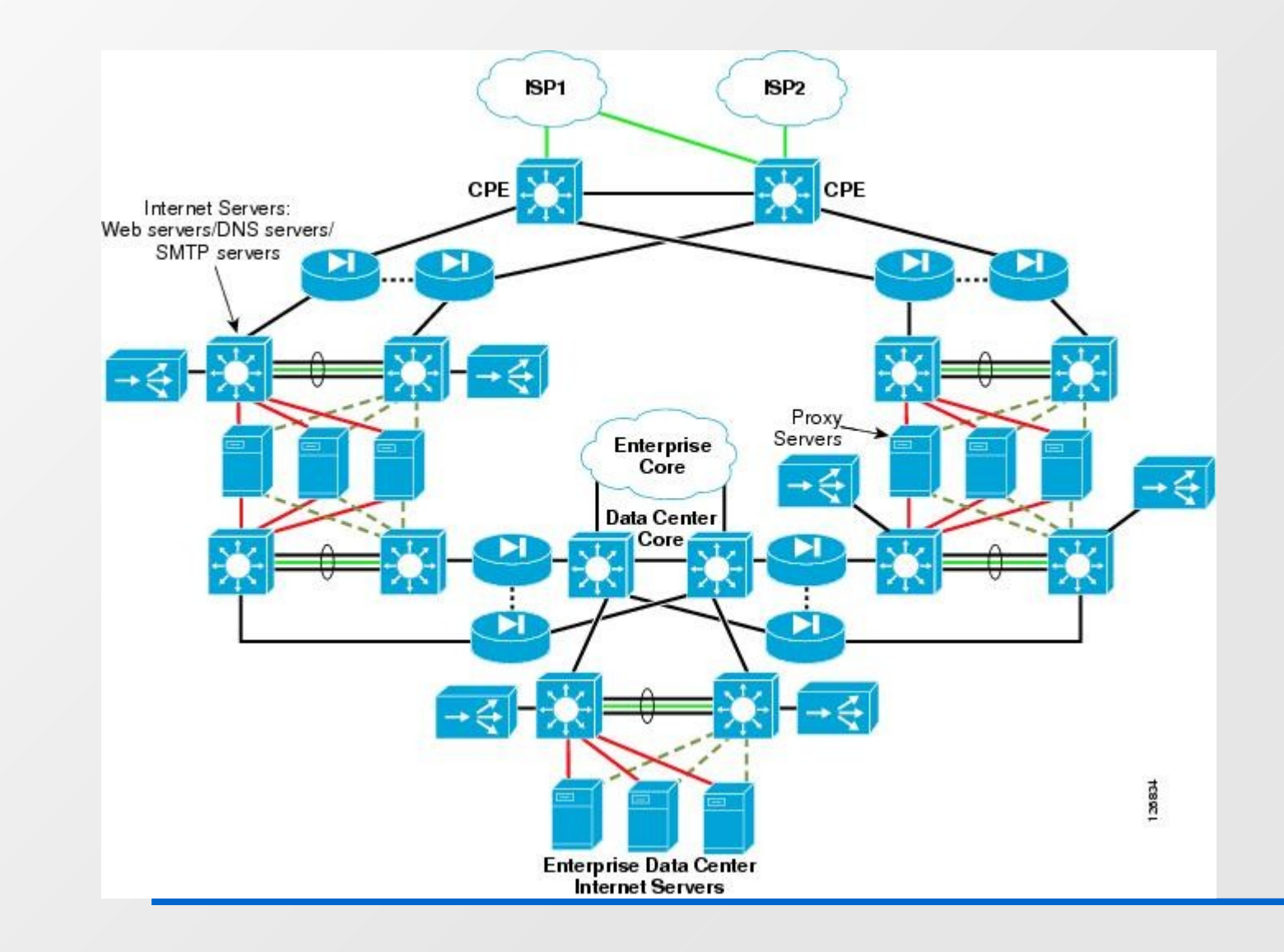

## Guidelines for performing network experiments

- Before you start with your network measurements, you should take into consideration many parameters
- $\blacksquare$ In which network you will perform them?
	- $\cdot$  If you want to find the response time of several servers you may choose a low loaded network with high bandwidth
	- $\cdot$  If you want to find out the most popular website of the month you may choose a very big network with many users (eg university)
- Do you have the appropriate privileges?
	- Many networks nodes do not have available network monitor tools for non root accounts

#### Guidelines for performing network experiments

- For how long should your experiment run?
	- $\cdot$  Searching for the mean daily data traffic, means that you have to run your measurements for several days, in order to decrease the statistical error
	- $\cdot$  Finding the maximum throughput of a link should not take more than a day
- E In which hour should perform your experiments?
	- A web-server response time may be affected, by the hour. During the night may be less. Take also into account and time differences with other countries

## Guidelines for performing network experiments

Can you find any other possible parameters?

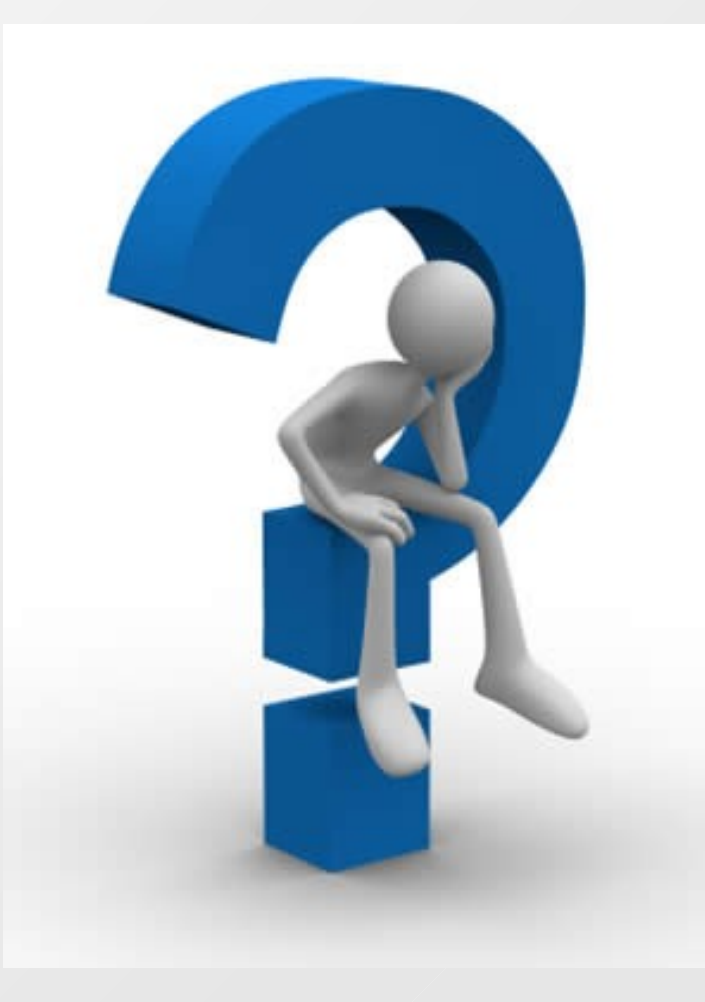

## Setup of long running experiments

- As we said before some network experiments can take days, months or even years!
- This is very painful, if all the commands should be executed by the hand
- $\blacksquare$ Instead, we use some background Bash script or cron jobs
- Bash scripts may have a loop that sleeps for an amount of time and wakes up to perform a task (eg traceroute)
- These scripts may be executed with the *nohup*, so the user can close the terminal, even logout with the script still running

#### Setup of long running experiments

- Cron jobs is a way to run commands in specific times, even after a system reboot
- Cron provides a very powerful syntax
- Cron jobs is much more safer than loop-based scripts, in long running experiments
- For more info:
	- man cron
	- man nohup
	- <http://tldp.org/LDP/abs/html/>
	- <http://www.corntab.com/pages/crontab-gui>

#### Data parsing

- $\blacksquare$ In network experiments, we use many times, several tools that produce text outputs (e.g ping, traceroute etc)
- Many of them, with the use of the right command line argument can produce a CSV (Comma Separated Values) output
- CSV is very easy to handle, especially in Matlab
- $\blacksquare$  If the tool do not support CSV output, we right a script that parses the output and transform it, in a CSV format

## Data pasring

- A parser can be written in every language
- Some languages make text parsing a piece of cake!
- Those languages provide very powerful string manipulation routines
- Can support also regular expressions, giving to the programmer more flexibility
- Some of these languages are
	- Perl
	- Python
	- Ruby
	- Bash

- **Perl syntax is quite easy**
- Perl has very powerful and fast string manipulation. Of-course supports regular expressions
- Has many built-in functions for lists, arrays and hashes
- Reads a file line by line with two lines of code!!
- Writing to file is also a piece of cake
- You do not need to become Perl guru to write a parse script. Just learn some basics on regular expressions

 Lets write a script that takes two command line arguments An input text file and an output

```
#!/usr/bin/perl -w
  1
  \overline{2}3
      $file to parse = shift,\Delta$output = shift; Now open the files for reading and writing
      open(INPUT, $file to parse) or die("Could not open input file");
 6 \,open (OUTPUT, ">$output") or die ("Could not open output file");
```
And read the input file, by printing each line

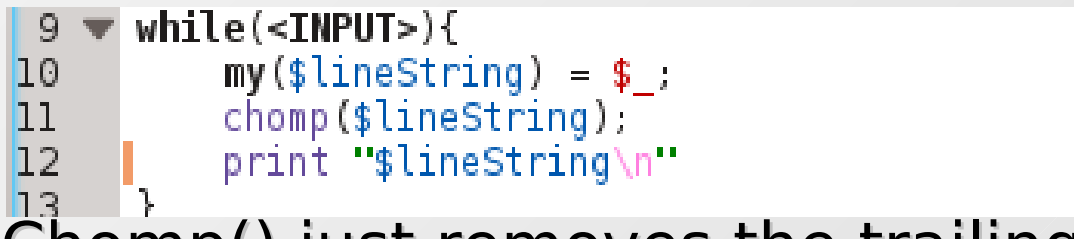

Chomp() just removes the trailing '\n'

- $\blacksquare$ In order to run it you must have installed the Perl interpreter
- chmod the file, in order to be executable
	- chmod 755 parse.pl
- Run the script
	- ./parse.pl dig\_output.txt dig\_times.txt
- But our script until now does nothing... Lets do some real parsing!

- Take a careful look in the output of the dig tool
- We care only for the number that indicates response time of the DNS server in milliseconds
- All other text field should be skip
- So we change a little bit the while loop

```
while(<I>NPUT>)9
          my(\$line3] = \$;
[1 Q
          chomp($lineString);
11
12if(\frac{1}{2})\in S =~ m/;; Query time:/){
13
               \epsilon atokens = split(/ /, $lineString);
14
15print OUTPUT "$tokens[3]\n";
16
17
```
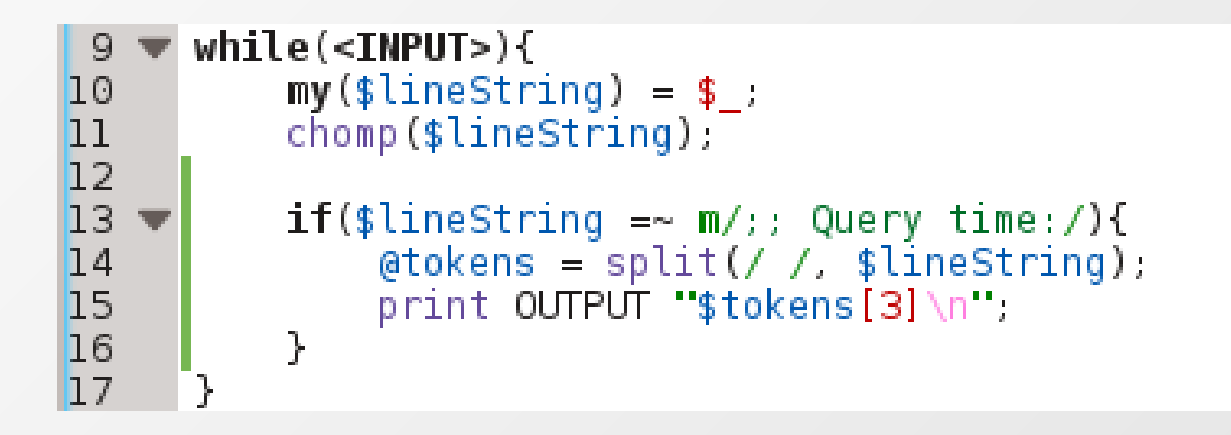

- Line 13: Checks if the line contains the :: Query time: string
- Line 14: Splits the line in the array tokens, putting an element after a space character is read
- Line 15: The fourth element of the array tokens is the response time, so print it at the output file
- Your dig output parse script is ready!!!

- This was an easy script
- More complex situations may occur, but the procedure remains the same
- More info at:
	- · http://turtle.ee.ncku.edu.tw/docs/perl/manual/pod/perlr
	- <http://www.perl.com/pub/2000/10/begperl1.html>

#### Plot parsed data

- Put each value of the parse script in a seperate line of a file
- **Using the load command of Matlab, put the values** of the file in an array

```
% Load in two seperate arrays the response times of each dns server
```

```
2 -\text{dns}_0 = \text{load}(' \text{dig}_p \text{arsed0.txt}');
```

```
dns_1 = load('diq_parsed1.txt');\overline{3} –
```
 Then you can do, whatever you like with the loaded data. Eg compare their CDFs

```
5 -figure(1);hold all;6 -[h0, \text{stats0}] = \text{cdfplot(dns_0);}\overline{I}[hl, stats1] = cdfplot(dns_1);\mathbf Slegend('UoC DNS', 'Google DNS');
9.
```